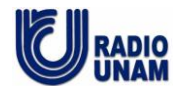

## **MANUAL DE PROCEDIMIENTOS DE FONOTECA DE RADIO UNAM**

# **Resguardo del acervo de la Fonoteca Alejandro Gómez Arias**

# **de Radio UNAM**

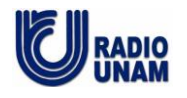

Noviembre de 2015.

# **PROCEDIMIENTO**

## **Instrumentar las actividades necesarias para la difusión y reutilización del acervo de series radiofónicas**

# ÍNDICE

Página OBJETIVO DEL PROCEDIMIENTO 3 NORMAS DE OPERACIÓN 4 DESCRIPCIÓN NARRATIVA 5 DIAGRAMA DE FLUJO 7 ANEXOS 9 ANEXO 1 FICHA TÉCNICA DE SERIE 10 ANEXO 2 INSTRUCTIVO PARA LLENADO DE METADATA DE PROGRAMAS 12

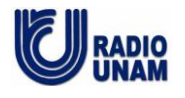

## **PROCEDIMIENTO**

## **Instrumentar las actividades necesarias para la difusión y reutilización del acervo de series radiofónicas.**

# **OBJETIVO DEL PROCEDIMIENTO**

Mantener el acervo de series radiofónicas de Radio UNAM

en condiciones de ser difundido y reutilizado

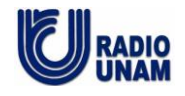

## **NORMAS**

- Reglas de catalogación de la IASA. <http://www.iasa-web.org/cataloguing-rules>

Norma Mexicana. Documentos Fonográficos. Lineamientos para su Catalogación [http://www.casae.org/docs/Norma\\_mexicana\\_catalogacion\\_archivos\\_sonoros.pdf](http://www.casae.org/docs/Norma_mexicana_catalogacion_archivos_sonoros.pdf)

- Documentos videográficos y fonográficos-lineamientos para su conservación. [http://www.fonotecanacional.gob.mx/index.php/servicios/publicaciones-digitales/251-norma](http://www.fonotecanacional.gob.mx/index.php/servicios/publicaciones-digitales/251-norma-mexicana-documentos-videograficos-y-fonograficos-lineamientos-para-su-conservacion)[mexicana-documentos-videograficos-y-fonograficos-lineamientos-para-su-conservacion](http://www.fonotecanacional.gob.mx/index.php/servicios/publicaciones-digitales/251-norma-mexicana-documentos-videograficos-y-fonograficos-lineamientos-para-su-conservacion)
- Reglas de Catalogación Angloamericanas <http://bibeci.blogspot.mx/2013/09/RCAA-reglas-catalogacion-angloamericanas.html>
- Manual de Catalogación RCA2 Formato Marc21 [http://www.duoc.cl/biblioteca/sites/default/files/manual\\_rcaa\\_catalogacion\\_marc.pdf](http://www.duoc.cl/biblioteca/sites/default/files/manual_rcaa_catalogacion_marc.pdf)

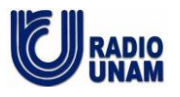

# **PROCEDIMIENTO: Instrumentar las actividades necesarias para la difusión y reutilización del acervo de series radiofónicas.**

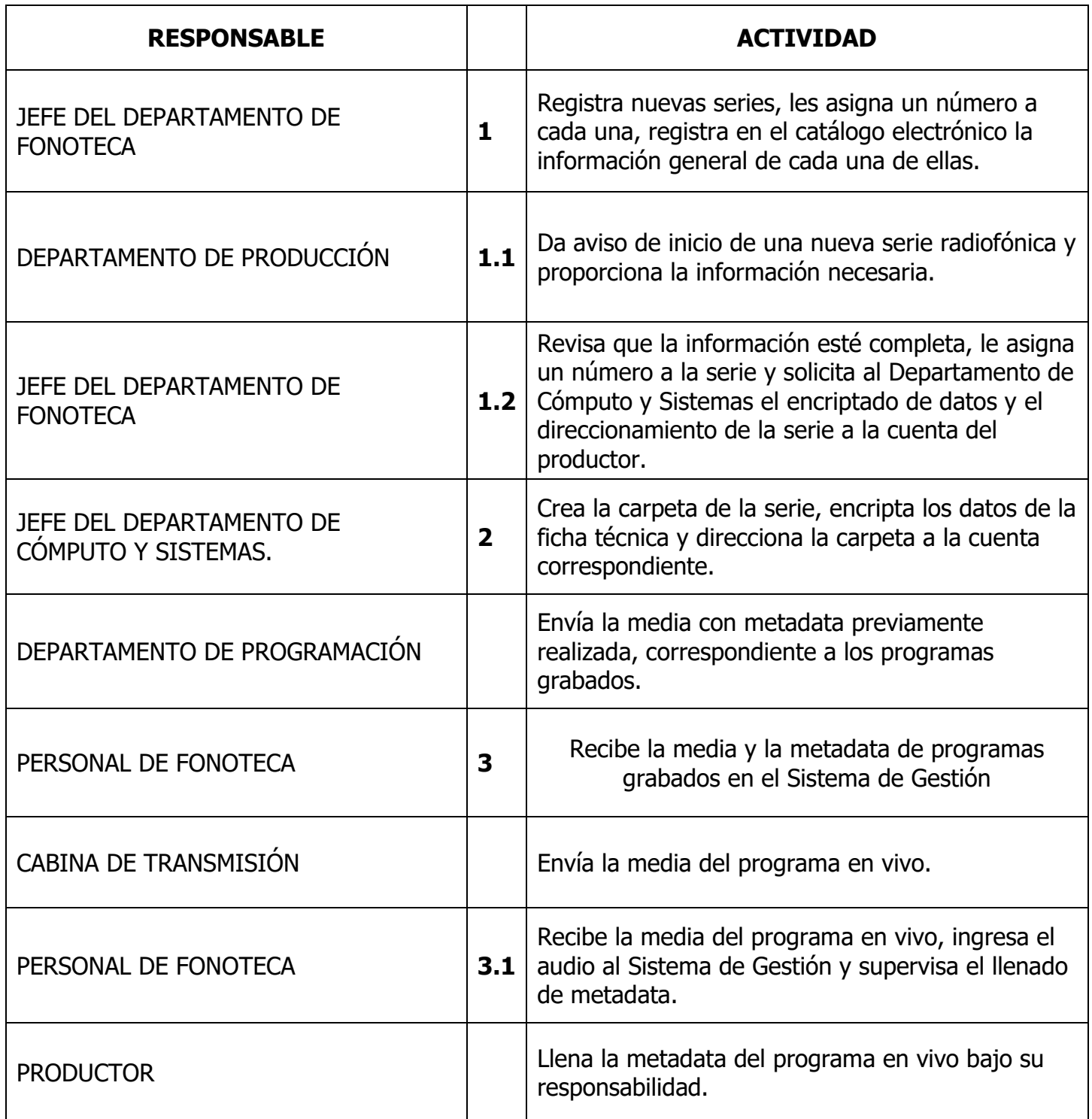

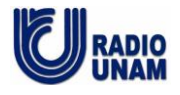

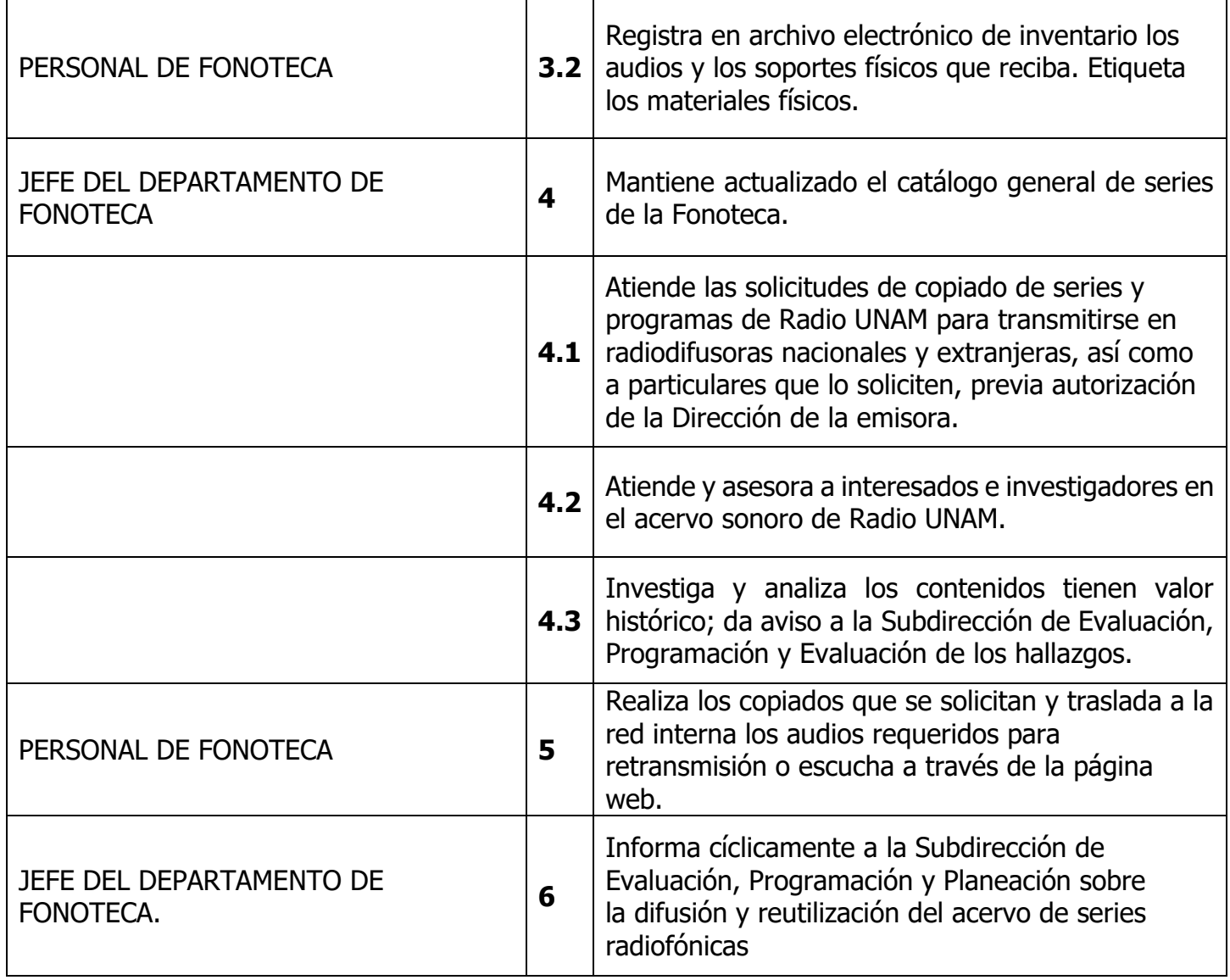

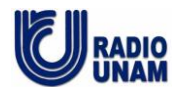

**PROCEDIMIENTO:** Instrumentar las actividades necesarias para la difusión y reutilización del acervo de series radiofónicas

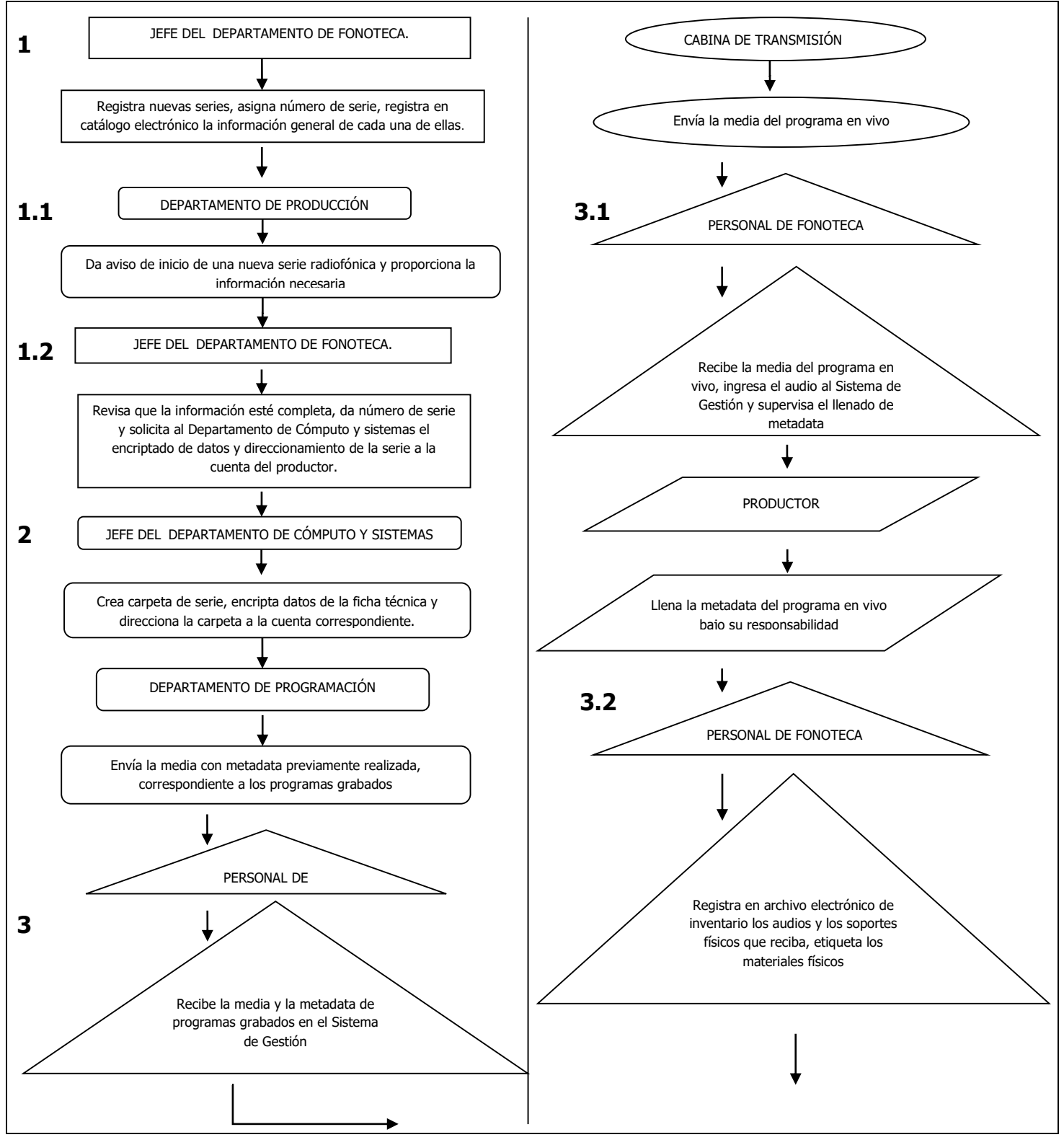

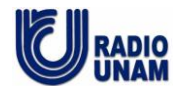

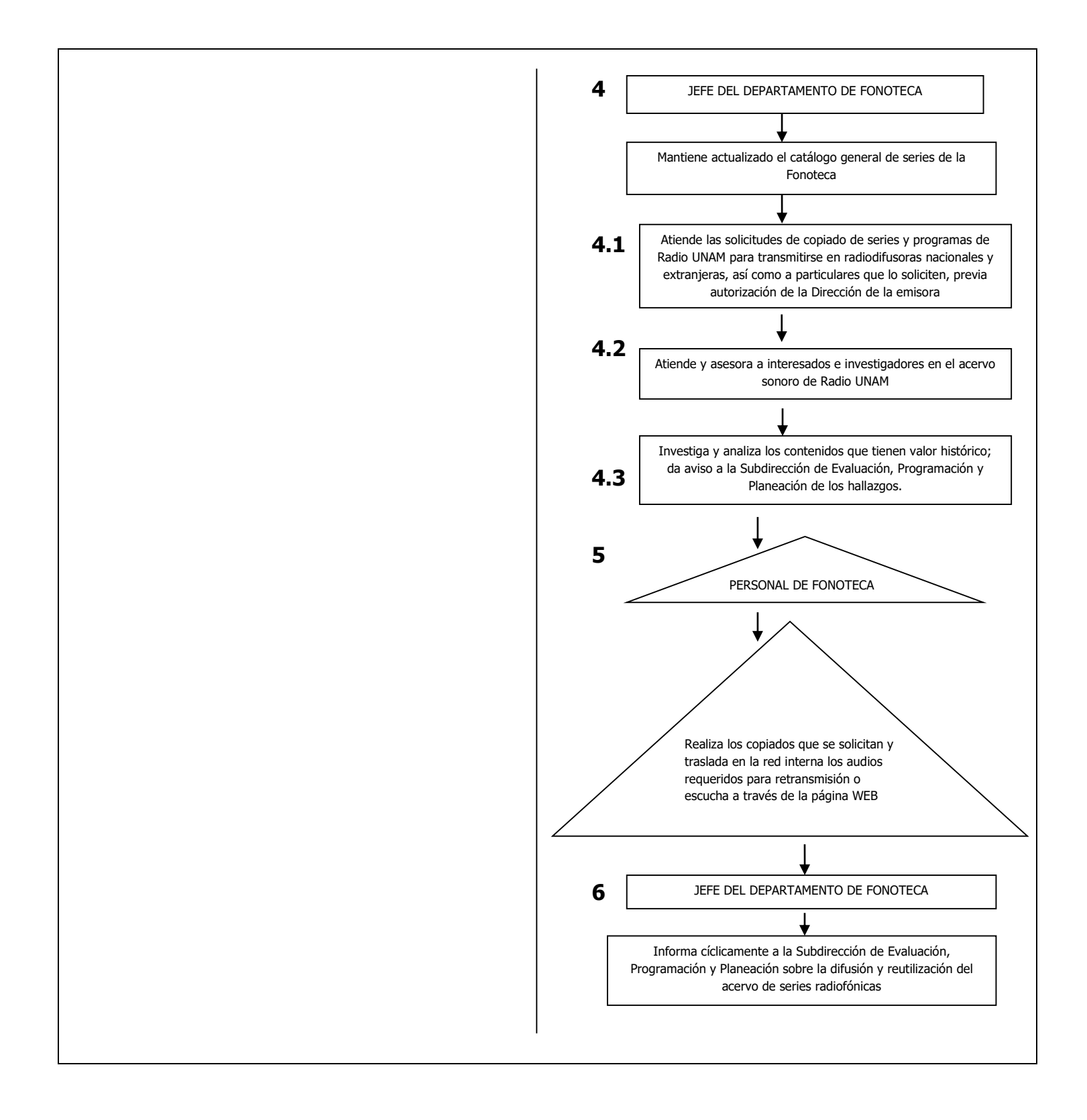

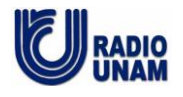

# **PROCEDIMIENTO**

# **Instrumentar las actividades necesarias para la difusión y reutilización del acervo de series radiofónicas.**

**ANEXOS**

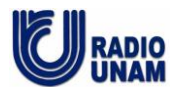

## **ANEXO 1**

# **FICHA TÉCNICA POR SERIE**

### **Nombre de la serie:**

Nombre que aparece en la rúbrica de inicio del programa

#### **Subtítulo de la serie:**

En caso de tener el nombre de la serie una segunda frase, incluirla aquí

#### **Sinopsis de la serie:**

Breve descripción del contenido general de la serie

#### **Número de la serie:**

Este número será asignado por la Fonoteca, quedará vacío.

#### **Responsable de la serie:**

Nombre de la persona responsable ante Radio UNAM de la elaboración de la serie, no siempre es el productor.

(Pueden existir en este rubro varios nombres, a través de los diferentes programas de la serie, se incluirán todos)

## **Día y hora de transmisión**

Día de la semana y hora de transmisión. Ej: Martes y Jueves ; Miércoles ; De Lunes a Viernes

La hora se indicará en números de la siguiente manera: 22:30 hrs. ; 16:00 hrs. ; 10:00 hrs.

#### **Fecha de inicio:**

Indicará aquí día, mes y año del primer programa al aire de la siguiente manera: dd-mm-aaaa Hay responsables de programa que desconocen este dato, se ingresará aquí la fecha del primer programa ingresado en la Fonoteca.

#### **Fecha de término:**

El sistema establece por default una fecha a futuro de un año. La fonoteca ingresará el dato exacto.

#### **Frecuencia:**

Indicar aquí la frecuencia por la cual es transmitido su programa: AM ; FM ; Internet

## **Género radiofónico:**

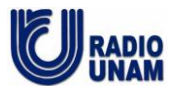

Indique el género al que pertenece su programa a su consideración. Ej: Revista ; histórico ; musical ;etc.

## **Institución productora:**

Indique aquí la institución que produce su programa. Ej: Radio UNAM ; Coordinación de Divulgación de la ciencia,

#### **Institución coproductora:**

Si su programa es una coproducción de Radio UNAM con otra institución, indique aquí el nombre.

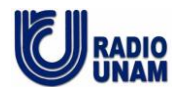

El propósito de este instructivo es facilitar el ingreso de la Metadata de los programas que serán transmitidos a través del Sistema Dalet Plus.

Usted podrá ingresar la metadata de sus programas de dos maneras diferentes:

- **Vía Internet (Sólo en sistemas operativos Windows con Internet Explorer máximo Versión 8)**
- Fuera de las instalaciones de Radio UNAM, escribiendo en su navegador la siguiente dirección electrónica: [http://132.248.146.158](http://132.248.146.158/)
- Dentro de Radio UNAM desde todas las computadoras de la emisora [http://interweb](http://interweb/)

**NOTA**: Solicite a la Jefatura de Producción nombre de usuario y contraseña (cada productor contará con una cuenta personalizada, que por ningún motivo deberá compartir o hacer pública, lo anterior para garantizar la seguridad de sus archivos e información).

Ya dentro de Internet, usted verá la siguiente pantalla:

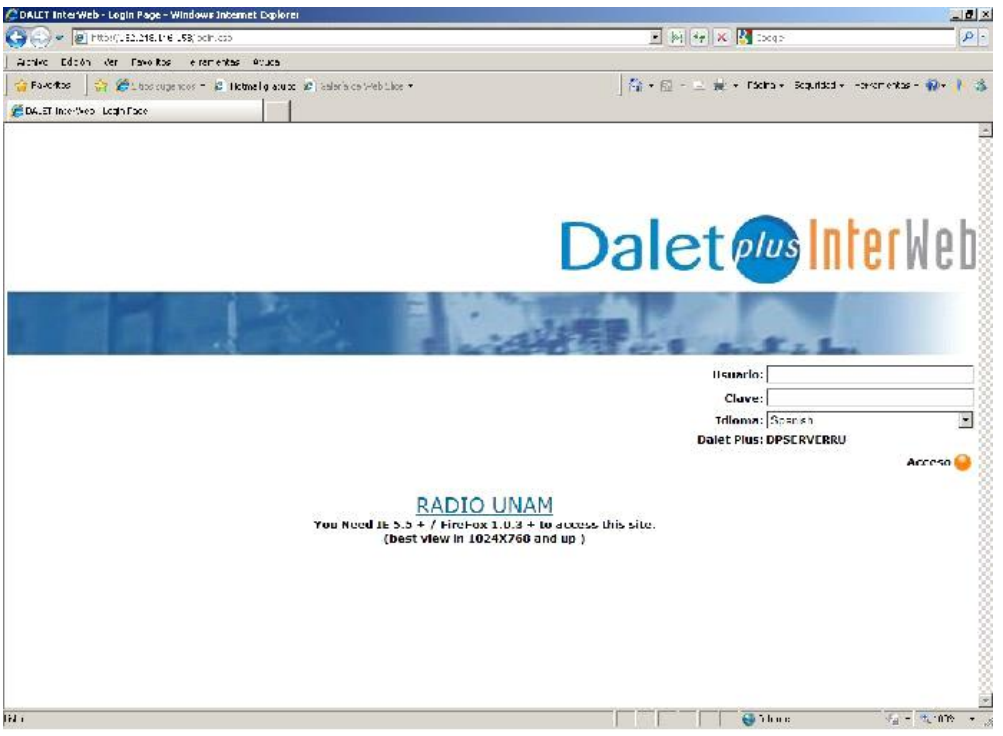

• **Dentro de las instalaciones de Radio UNAM, en una estación de trabajo de DALET PLUS fija**, usted sólo tendrá que buscar el ícono:

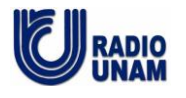

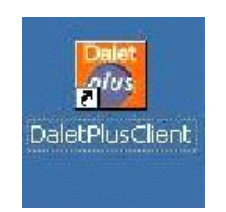

En ambos casos (vía internet o en estación de trabajo fija), usted deberá ingresar el nombre de Usuario y el Password, que previamente le habrá dado la Jefatura de Producción.

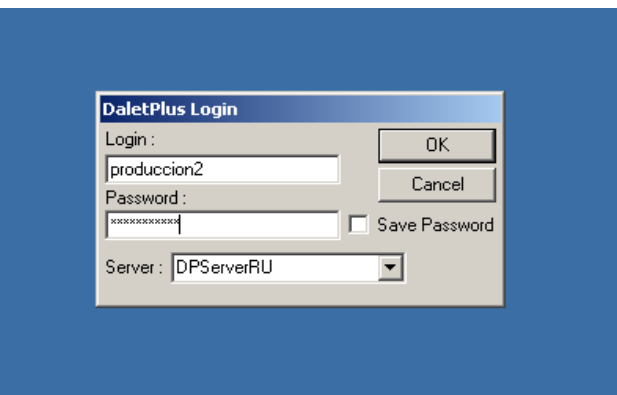

De lado izquierdo de la pantalla encontrará un árbol de carpetas.

Deberá seleccionar **ESTUDIOS DE GRABACIÓN** y dar doble clic en la carpeta que corresponda a su programa, de acuerdo a las siguientes categorías:

# **CÁPSULAS, ID, PROMOCIONALES, SERIES**

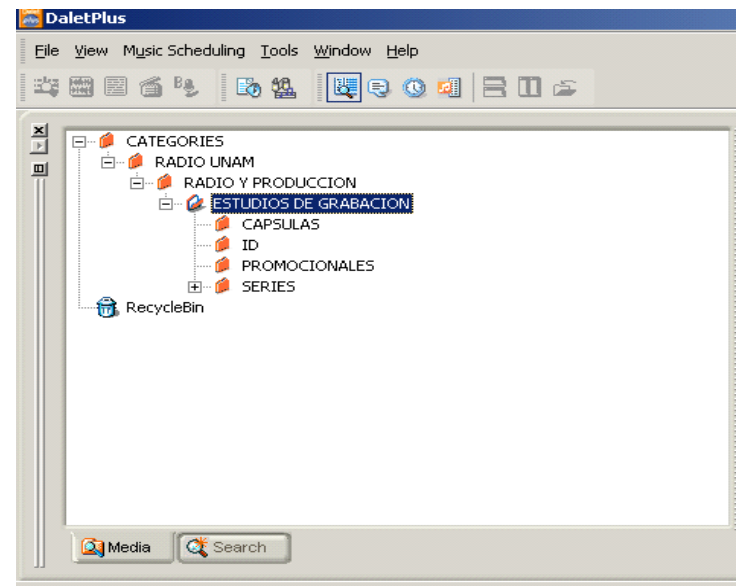

(En este ejemplo se eligió SERIES)

Al dar clic, se desplegarán las carpetas de las series que usted tiene asignadas.

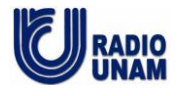

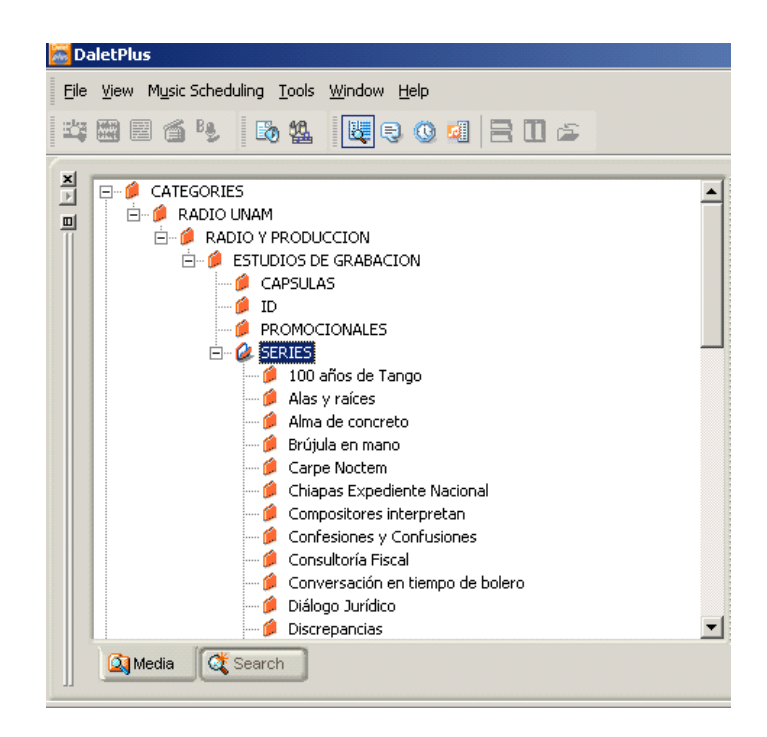

Al seleccionar una de las carpetas, se desplegarán del lado derecho los programas a los cuales hay que introducir la metadata.

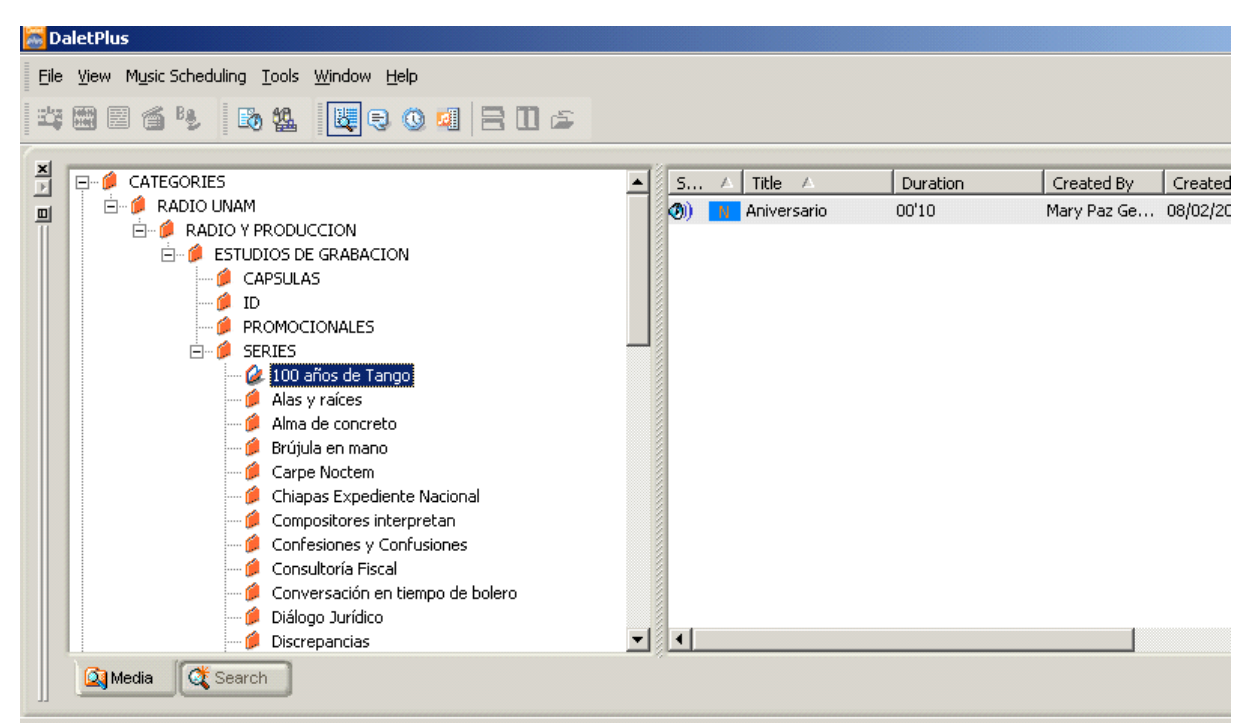

Seleccione el programa, y al oprimir el botón derecho del mouse, aparecerá un menú contextual.

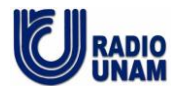

Ahí, elija **Open with Asset Manager.** (Si el procedimiento es por Internet, no es necesario este paso, se abre automáticamente.)

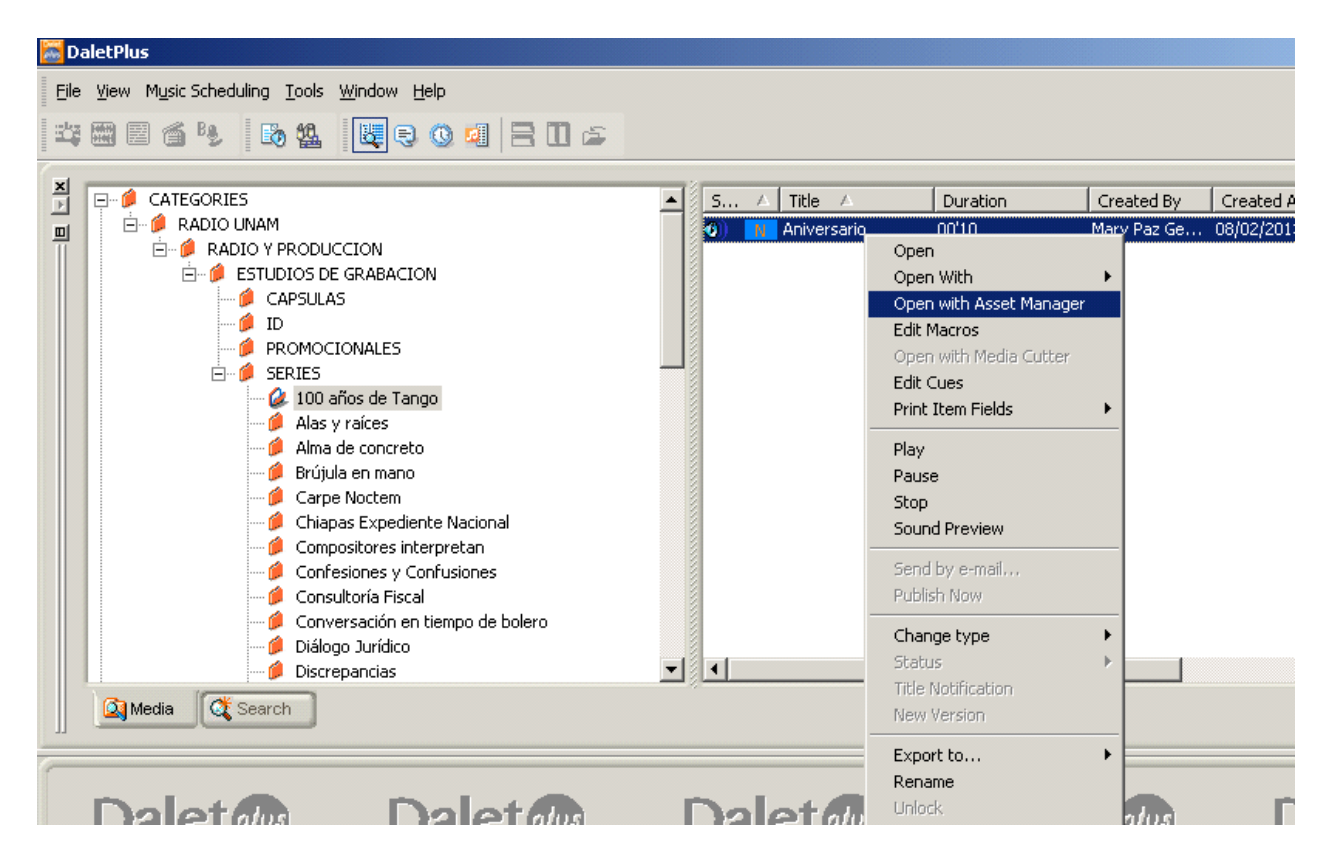

La ficha de metadata contiene 6 grandes rubros. Puede ver la información de cada uno de estos rubros al dar clic sobre el triángulo de la izquierda.

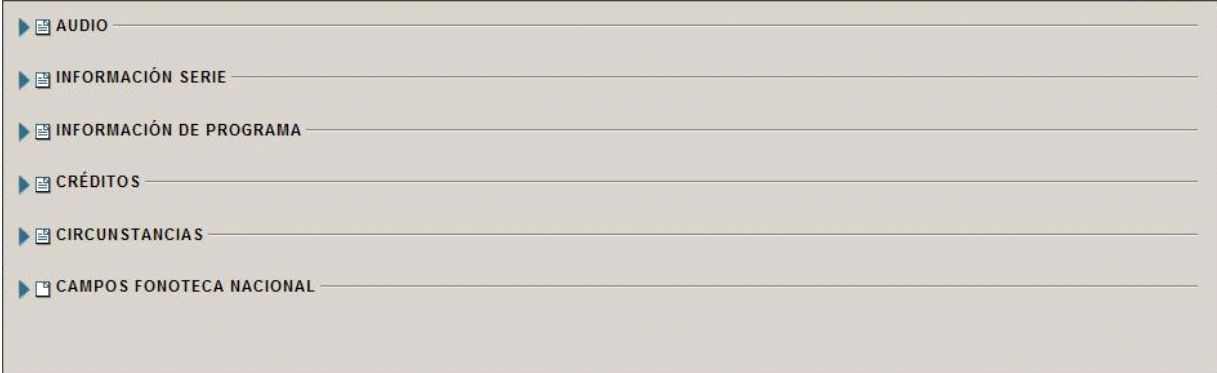

**Información que se despliega en cada rubro:**

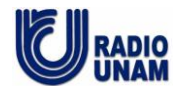

# • **AUDIO:**

El reproductor de audio le permitirá oír su programa, si lo necesita.

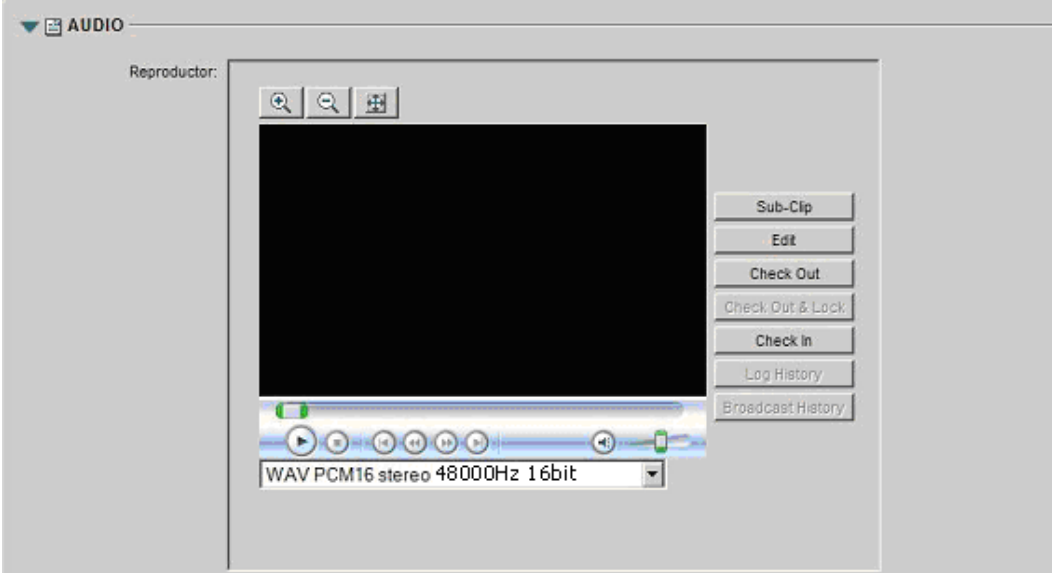

En la parte baja del reproductor aparece el formato de audio en el que se encuentra, **asegúrese que sea WAV PCM16 stereo 48000Hz 16bit**. En caso contrario, tendrá que generar un archivo nuevo con los parámetros indicados, y dar aviso a la Jefatura de Producción, solicitando la eliminación del audio que no cubre estos parámetros.

## **NOTA: Vía Internet, fuera de las instalaciones de Radio UNAM, la escucha del audio noes recomendable, ya que su reproducción sería demasiado lenta por los parámetros de calidad del archivo.**

# • **INFORMACIÓN SERIE:**

Éstaha sido previamente ingresada y bloqueada en el sistema, con base en la información de la ficha técnica que usted entregó previamente vía mail. Si necesita hacer algún cambio, notifique a la Jefatura de Producción, quien dará el aviso correspondiente a las áreas de Cómputo y Fonoteca.

## **Nota: El número de serie es asignado por la Fonoteca.**

Ejemplo:

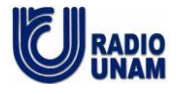

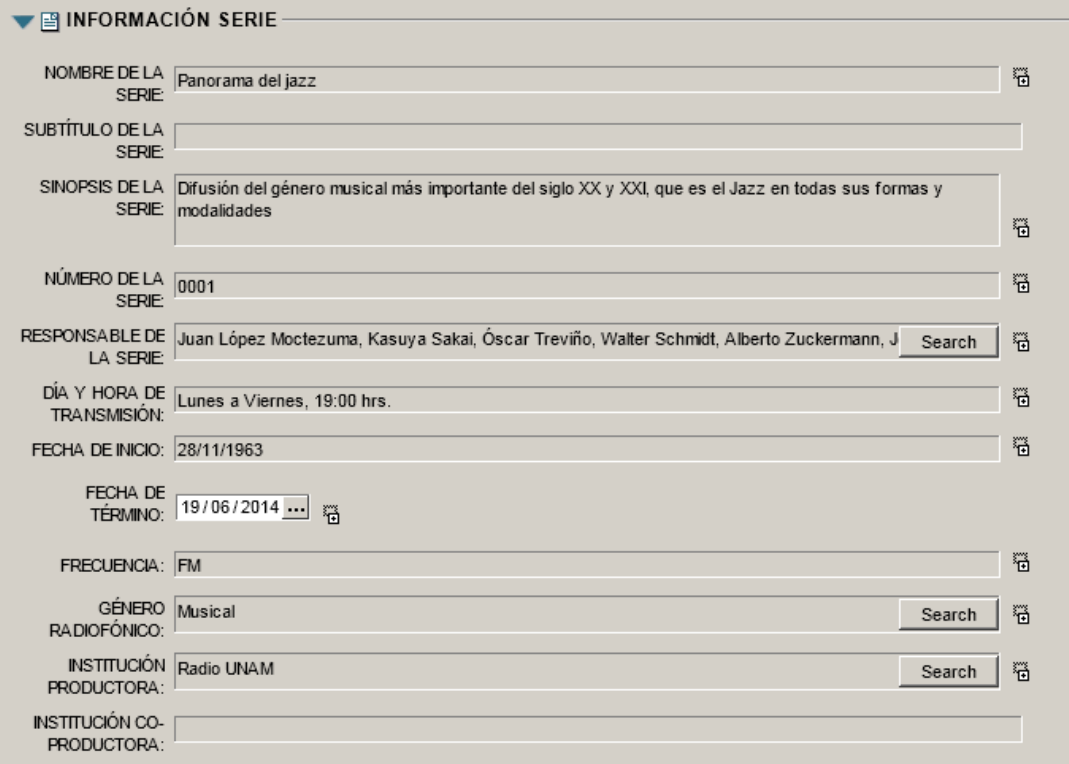

# • **INFORMACIÓN DE PROGRAMA:**

En este rubro usted deberá ingresar la metadata, usando altas y bajas, y respetando las reglas ortográficas en general.

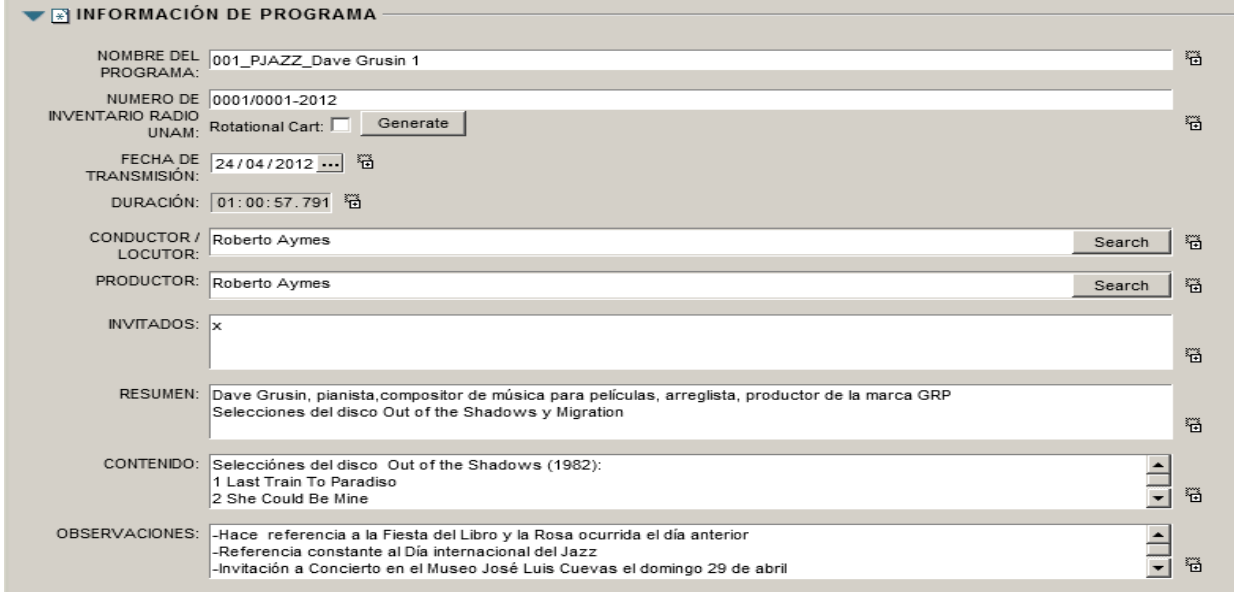

**Campos contenidos en el rubro Información de Programa:**

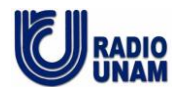

# • **NÚMERO Y NOMBRE DEL PROGRAMA (Nomenclatura).**

Incluye el número del programa, nombre de la serie, nombre del programa y fecha de transmisión. Cabe señalar que la nomenclatura será previamente proporcionada por la Jefatura de Producción.

#### Ejemplos:

## **001\_PJAZZ\_Dave Grusin 1\_M240412 01\_Imposible\_L051112 095\_El Este\_Música Tribal\_M160713**

## • **NÚMERO DE INVENTARIO DE RADIO UNAM:**

El número de inventario es asignado por la Fonoteca.

### • **FECHA DE TRANSMISIÓN:**

dd/mm/aaaa en que se transmitirá el programa. Si el cursor se posiciona en el recuadro que tiene tres puntos, aparecerá un calendario, que puede facilitarle el llenado de este campo.

#### • **DURACIÓN:**

El sistema lo da en automático.

#### • **CONDUCTOR/LOCUTOR:**

Nombre del conductor o locutor principal.

#### • **PRODUCTOR:**

Nombre del productor.

#### • **INVITADOS:**

Nombres de los participantes, con el cargo que ocupan al momento de la entrevista, o el cargo bajo el cual han sido invitados.

#### Ejemplos:

Gerardo Salcedo, Subdirector de Programación de la Cineteca Nacional Pilar Ortega, Coordinadora de coproducciones de Canal Sur, España

#### • **RESUMEN:**

Descripción breve del contenido del programa.

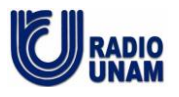

## **Ejemplo 1, (programa sobre literatura)**

La épica y la poesía, y su función como los géneros históricos y nacionales de la literatura de la India, la adopción de la novela a través del contacto con los ingleses y su rápida asimilación en el subcontinente a partir del siglo XIX. Los problemas de la difusión de las obras literarias, debido al gran número de lenguas nacionales. El sincretismo cultural entre India y Occidente, que ha llevado a la modificación de las manifestaciones artísticas, filosóficas, religiosas y folclóricas de los diversos grupos étnicos distribuidos por la India. Todo esto es una muestra clara de cómo ha sido el desarrollo literario en esta gran región del mundo.

## **Ejemplo 2 (resumen general de programa musical)**

Reseña de los principales cantantes de los años treintas.

## **Ejemplo 3 (programa de historia)**

La importancia del humanismo: el latín y los autores clásicos; la escolástica; vida y obra de Juan Luis Vives; tratado de la formaciòn de la mujer cristiana; Ratione studii puerilis; método de enseñanza de los niños; la mujer es inferior intelectualmente al hombre; la importancia de dominar las pasiones; desarrollo de una cultura común Res Publica.

## **Ejemplo 4 (programa de análisis político)**

-Sobre el caso del ex presidente de la Comisión Nacional Bancaria y de Valores (CNBV), Eduardo Fernández, quien permanece bajo arraigo en una casa de seguridad de la PGR. También fue detenido su secretario particular, Luis Felipe González Villarreal.

-A pesar de que Irak aceptó destruir un grupo de cohetes de largo alcance, el gobierno estadounidense advirtió que eso no evitará la guerra en contra del régimen de Saddam Hussein. -Lectura de una entrevista realizada al canciller francés de exteriores, Dominique de Villepin, publicada en el periódico "El País".

-A casi cuatro semanas de la presentación de la "Guía de Padres", la Secretaría de Educación Pública (SEP), reeditó la colección "La Familia", antes llamada "Papá y Mamá". Lectura de un comunicado emitido por la SEP en relación a la "Guía de Padres".

-Radio UNAM iniciará un ciclo de conciertos titulado "Los Concertistas de Bellas Artes". -Lectura del texto "Bibliofilia" de José Luis Martínez, publicado en la revista "Los Universitarios".

## • **CONTENIDO:**

Le pedimos hacer uso de la siguiente puntuación: Intérprete, (coma) nombre de la obra (espacio punto y coma espacio) siguiente intérprete...

#### **Ejemplo 1 (Programa sobre literatura)** Cápsula: Novedades editoriales

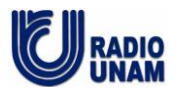

# **Ejemplo 2**

## **(Programa de música popular 1)**

La paloma, de Sebastián Iradier ; Un viejo amor, de Alfonso Esparza Oteo, interpretada por Las Hermanas Águila

## **(Programa de música popular 2)**

Música de: Lucienne Boyer, Parlez moi d´amour ; Marlene Dietrich, Ich bin die fesche Lola ; Fragmento de la obra: La Ópera de los tres centavos de Bertolt Brecht, Lotte Lenya ; Mistinguett, Mon homme ; Greta Keller, They can´t take that away from me ; Damia, La guinguette a fermé ses volets ; Gertrude Lawrence, Exactly like you ;

## **Ejemplo 3**

## **(Programa de música de concierto, académica)**

Todas las obras contenidas en el programa, de diferentes compositores, y enumeración de las partes de cada obra:

Heitor Villalobos (1887-1959)

Cuarteto de cuerdas Núm. 1

- I. Cantilena
- II. Brincadeira
- III. Canto lificio
- IV. Cançoneta
- V. Melancolia
- VI. Saltando como um saci

Interpreta: Cuarteto Latinoamericano

Javier Montiel (1954)

Variaciones sobre el capricho 24 de Paganini Interpreta: Cuarteto Latinoamericano

Julieta Marón (-)

**Destellos** 

Interpreta: Cuarteto Latinoamericano

Carlos Guastavino (1912-2000)

Las Presencias No. 6, "Jeromita Linares" Interpreta: Manuel Barrueco, guitarra

Cuarteto Latinoamericano

-Suite "Los Planetas", Op. 32 De Gustav Holst (1874-1934) Interpreta: Orquesta Nacional de Francia Director: Lorin Maazel

## **(Programa de música de concierto, académica)**

Todas las obras contenidas en el programa, del mismo compositor: De Alejandro Viñao (1951): Chant D'Ailleurs para soprano y computadora

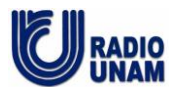

-Enchantement du Timbre -Rituel Inconnu -Somos Interpreta: Frances Lynch, soprano Sueño de Hildegard para soprano y computadora Interpreta: Frances Lynch, soprano Borges y el Espejo para soprano y computadora Interpreta: Frances Lynch, soprano

## **Ejemplo 4 (programa de historia)**

Música: A la una yo nací de Maria Escribano y Mayté Hernández Gómez Cápsula: La educación de las mujeres en el siglo XVI Música: Del disco Odres: Malferida yba la garça

#### **Ejemplo 5 Cápsula dentro del programa:**

Cápsula de Juan Jiménez Patiño, con la cartelera cinematográfica y el ciclo Las mujeres mandan

# **Ejemplo 6**

## Si se leyeron poemas, anotar el nombre de estos:

Le pedimos hacer uso de la siguiente puntuación: Intérprete, (coma) nombre de la obra (espacio punto y coma espacio) siguiente intérprete...

Lectura de: Suave patria, Ramón López Velarde (1888-1921) ; Vivo sin vivir en mí, Santa Teresa de Jesús (1515-1582) ; Soneto II, Garcilaso de la Vega (1503-1536) ; Diálogo entre un galán y el eco, Baltasar del Alcázar (1530-1606) ; Art poétique, (traducido en prosa al español), Paul Verlaine (1844-1896).

## • **OBSERVACIONES:**

Anotar aquí cualquier anomalía que se haya encontrado durante la grabación del programa; si se ofrecieron obsequios (libros, boletos); si el programa salió del aire durante su transmisión. Lo anterior en el caso de programas en directo (vivo)

Si hay cambios en la fecha de transmisión original y afecta el consecutivo de la serie Otras… (Favor de anotar)

## **Ejemplos:**

Fallaron los micrófonos durante la emisión del programa. Se regalaron libros a los radioescuchas. Se proporcionaron pases para la obra de teatro. En el minuto 28 el programa salió del aire.

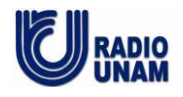

• **CRÉDITOS**

Por medio del signo de + del lado derecho del rubro, usted puede abrir un nuevo renglón, siempre que lo requiera.

Usar un renglón para cada persona

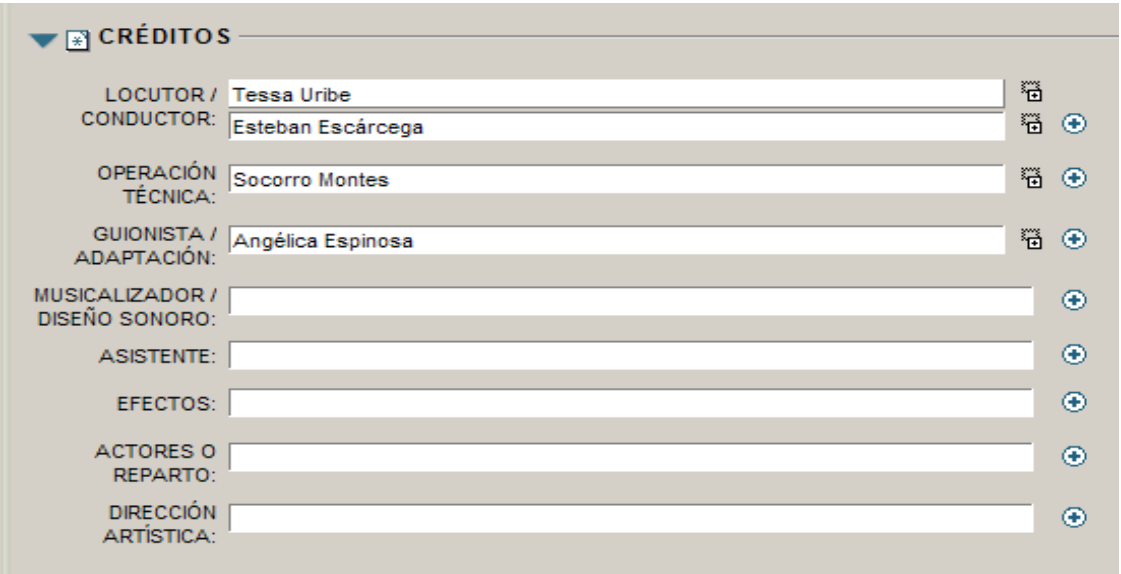

Créditos en el caso de radioteatros:

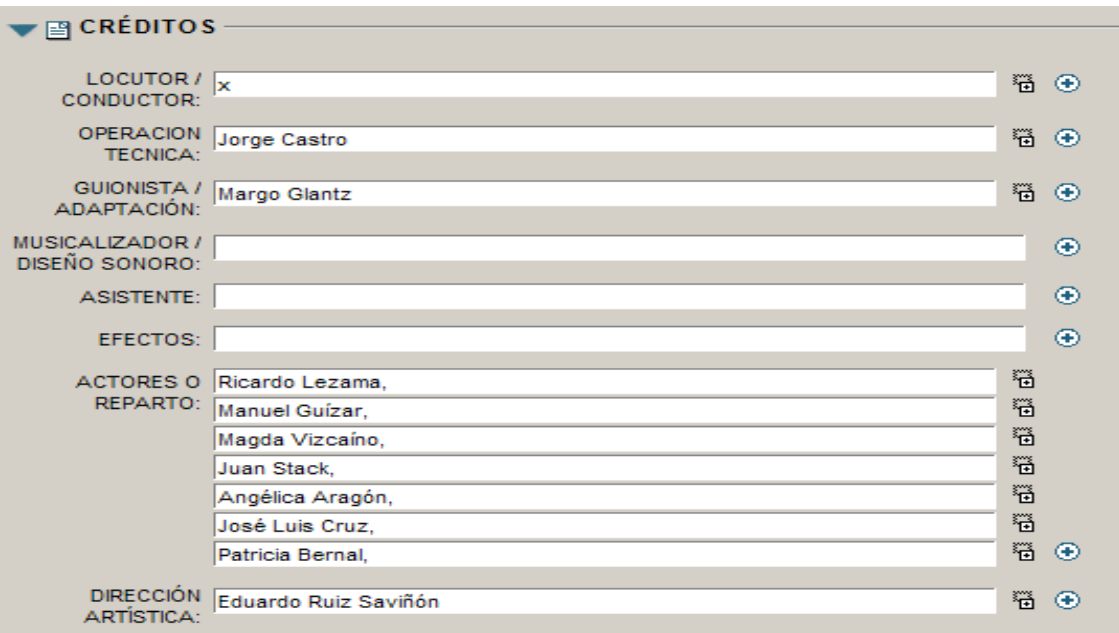

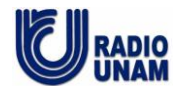

**LOCUTOR/CONDUCTOR:** 

**OPERACIÓN TÉCNICA:**

**GUIONISTA/ADAPTACIÓN:**

**MUSICALIZADOR/DISEÑO SONORO:**

**ASISTENTE:**

**EFECTOS:**

## **ACTORES O REPARTO:**

Si lo sabe, anotar el nombre del actor y del personaje que interpreta

# **DIRECCIÓN ARTÍSTICA:**

## • **CIRCUNSTANCIAS:**

Si las circunstancias de su programa no van a cambiar, puede agregarlas a la ficha técnica y las pondremos en todas las fichas, ya bloqueadas, para que no sea necesario escribirlas en cada ficha. Solo quedará abierto el apartado:

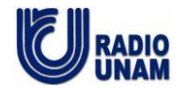

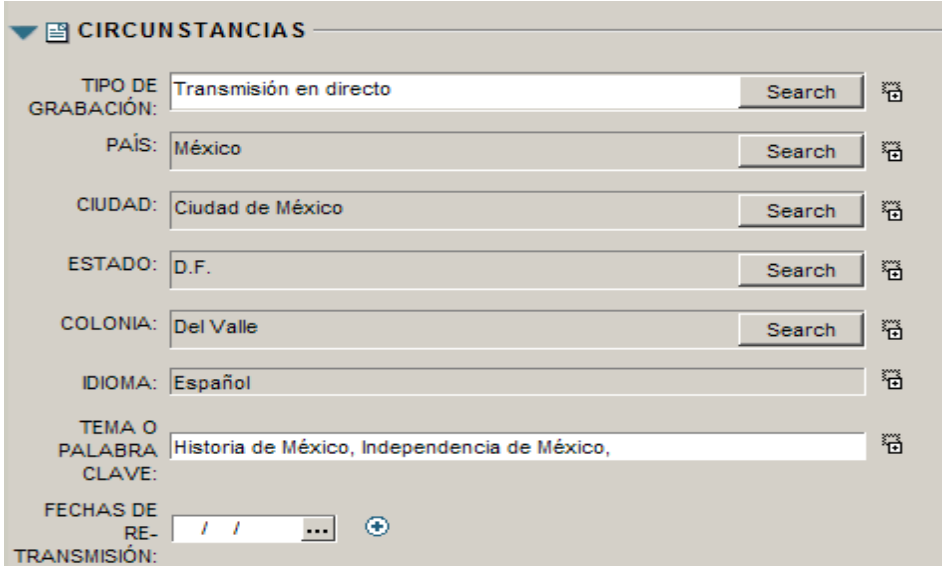

# **TIPO DE GRABACIÓN:** Anotar según sea el caso:

Ejemplos: Grabado transmisión en directo(vivo) diferido control remoto

**PAÍS:** México

**CIUDAD:** Ciudad de México

**ESTADO:** Distrito Federal

**COLONIA:** Del Valle

**IDIOMA:** español

**PALABRA CLAVE:** Nuestra base de datos hace búsquedas por palabra. Para una recuperación y búsqueda de contenidos se ha incluido la palabra clave.

Enumere aquí los tags, (etiquetas), que ayudarán a localizar su programa, de acuerdo al contenido. Es importante que use palabras que no ha usado en los campos anteriores.

#### **Ejemplos**

Música siglo XX; literatura francesa; teatro mexicano siglo XIX, Cuarteto de cuerdas con Bandoneón, Música mexicana siglo XXI,

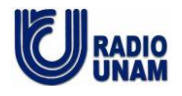

**FECHA DE RETRANSMISIÓN:** Este espacio será llenado por el área de Programación, cada vez que su programa sea retransmitido

## • **CAMPOS FONOTECA NACIONAL**

Usted no necesita escribir nada en él.

## **CERRADO DE FICHA**

- Si está trabajando en una estación fija de Dalet, dentro de las instalaciones de Radio UNAM, una vez que termine el llenado de los campos, usted podrá cerrar la ficha. Sin embargo, si alguno de los campos no ha sido llenado, saldrá una pequeña ventana que le indicará aquél o aquellos que faltan por llenar.
	- Si está trabajando vía Interweb, recuerde **siempre** dar un clic para **guardar** en el ícono correspondiente, ya que si no lo hace y cierra la ficha sin guardar, perderá toda la información que haya capturado y tendrá que iniciar el procedimiento.

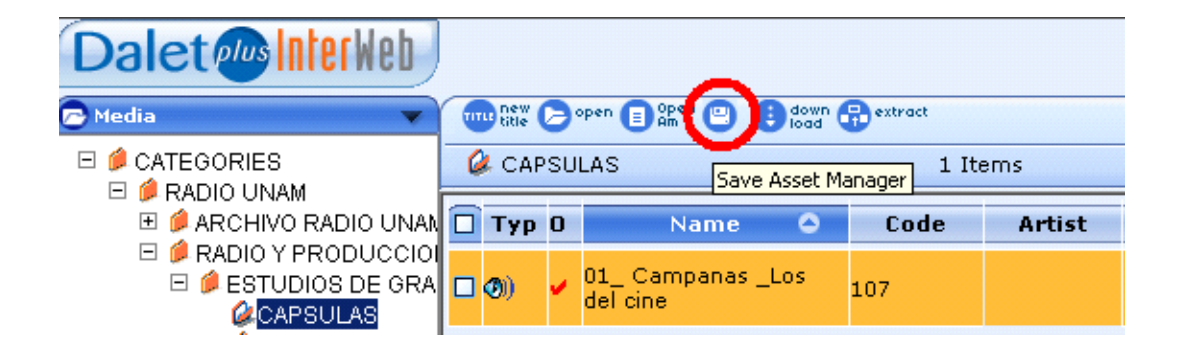